# **ESTILISMO POR COMPUTADOR: SOFTWARES DE MANIPULAÇÃO VISUAL PARA ESTUDANTES DE MODA**

*Styling by computer: visual manipulation software for fashion students*

SANTOS, Gisele; Especialista; Universidade Comunitária da Região de Chapecó, gibanes@gmail.com **<sup>1</sup>** QUADROS, Rachel Corrêa de; Mestre; Universidade Comunitária da Região de Chapecó, rachelquadrosfashionway@gmail.com**<sup>2</sup>**

# **Resumo**

O presente artigo apresenta parte do resultado de uma pesquisa aplicada, com o objetivo de habilitar estudantes dos cursos superiores em Design de Moda a desenvolver projetos criativos com softwares especializados de manipulação visual, por meio da elaboração de um manual para aulas práticas no software Photoshop.

Palavras chave: Softwares de manipulação visual, Estilismo, Photoshop

# *Abstract*

*This article presents results of applied research that aims to enable students from higher education in fashion design to develop creative projects with specialized software visual manipulation, through the development of a manual for practical classes in Photoshop. Keywords: Visual manipulation software, Styling, Photoshop*

# **Introdução**

No contexto atual da educação de profissionais de moda, o uso de tecnologias de desenho assistido por computador se faz necessária através da sinergia de teoria e prática. Jones (2005) afirma que saber lidar com programas gráficos para a elaboração de croquis, estampas e desenhos técnicos de roupa é um requisito importante para a indústria do vestuário. Essas ferramentas digitais agilizam o processo de criação, além de possibilitar a elaboração de novos estilos, trabalho que seria exaustivo em meios manuais.

<sup>1</sup> <sup>1</sup> Graduada em Artes Plásticas, licenciatura plena, especialista em Publicidade e Propaganda, ênfase em varejo, e especialista em Criatividade: arte e tecnologia, pela UNOCHAPECÓ (Universidade Comunitária da Região de Chapecó).<br><sup>2</sup> Mestre do Programa de Pós-Graduação em Design - Métodos para Fatores Humanos PPG DESIGN na UDESC -

Universidade do Estado de Santa Catarina, com enfoque nos estudos da ergonomia e design. Bacharel na área de Design, com ênfase em Moda, pela Univali (Universidade do Vale do Itajaí), Especialista em arquitetura e design de interiores pela Unoesc, (Universidade do Oeste de Santa Catarina).

O software Adobe Photoshop<sup>3</sup> CS6 foi escolhido em consequência de sua popularização, da ampla gama de ferramentas para ajustes, manipulação e da sua constante utilização em ambientes de trabalho criativo como estúdios, agências e setores de design em empresas de confecção. Outra razão foi a percepção de que as empresas têxteis e de confecção incluem o conhecimento dessa ferramenta nos requisitos para contratação de profissionais.

A técnica de representação do design de produtos, através do Photoshop, é um requisito no mercado de trabalho atual, de acordo com Dabner (2014), Donavan (2010), Fernandes (2008) e Hopkins (2011). O tratamento e a manipulação de fotos são exigências mínimas para atingir um nível de qualidade no mercado editorial, enquanto a construção de ilustrações, como croquis<sup>4</sup> ou desenhos técnicos<sup>5</sup>, são essenciais para a melhor compreensão entre equipes de desenvolvimento do produto de moda. A rápida troca de cores, estampas e a criação de temáticas originais, que se diferenciem da concorrência, retratam a necessidade do estudante de moda ser preparado, ainda na graduação, para atuar profissionalmente.

O presente artigo trata das aulas da disciplina Ilustração I, estilismo por computador, com o uso específico do Photoshop, realizada com 16 acadêmicos do 6º período de Design, Ênfase em Moda, da UNOCHAPECÓ, no ano de 2014/2, e trata de alguns itens da ementa: Utilização de softwares para o desenvolvimento e tratamento de imagens, croquis, desenvolvimento de catálogos, *look-books*, software Photoshop e suas aplicabilidades.

Para alcançar os objetivos deste estudo, a metodologia utilizada foi implementada em quatro etapas. A primeira consistiu no levantamento de referencial teórico, delineado por meio da definição do problema, hipótese, objetivos gerais e específicos. Esta foi uma pesquisa exploratória, possibilitando conhecer conceitos e metodologias. Em seguida, foram criados os tutoriais, ao todo 12, com fins didáticos pedagógicos, organizados em ordem

**.** 

<sup>3</sup> Programa de edição de imagens padrão da indústria, produzido pela Adobe. (WESTON, 2011, p.186).

<sup>4</sup> Croqui: [...] os esboços/croquis de moda abordam as roupas, pois mostram a silhueta, os detalhes, os tecidos, as estampas, os ornamentos e as cores. São utilizados para descrever e mostrar o vestuário (como esse seria usado). Em geral, têm proporção e são uma ferramenta visual para ajudar o modelista a fazer o molde da roupa. Os esboços também são rápidos e podem apresentar espontaneidade. (SEIVEWRIGHT, 2009, p. 158).<br><sup>5</sup> Desenho Técnico: Resumindo Hopkins (2011), o desenho Técnico, ou desenho planificado, é o desenho 2D de uma

ou uma série de peças de roupas, feito para representar uma forma tridimensional, como se ela fosse estendida sobre uma superfície plana e vista de cima. O desenho é feito de forma linear para transmitir informações técnicas detalhadas, apresentado juntamente com uma ficha técnica, documento que a empresa usa para fins de produção, que

crescente para o ensino da utilização do software Photoshop, em níveis básico, intermediário e avançado.

Na terceira etapa, foi realizada a pesquisa experimental com a efetiva aplicação destes tutoriais durante 18 aulas práticas em sala de aula. Esta etapa foi, subdividida em três fases distintas de execução: pesquisa de observação, averiguando o processo de desenvolvimento individual de cada estudante, através do andamento das aulas e entregas dos trabalhos propostos; entrevista direta com perguntas objetivas, na qual se pode avaliar a aceitação e dificuldade dos exercícios propostos e compreensão dos tutoriais, com resultado de dados qualitativos; elaboração de questionário: estruturado na plataforma digital typeform.com e aplicado aos estudantes, que resultou em dados quantitativos.

A quarta etapa consistiu na análise de resultados de cada um dos instrumentos de análise (três fases descritas acima), além da avaliação dos resultados, descrita após a aplicação prática de cada tutorial.

#### **Photoshop na moda**

1

O estilismo<sup>6</sup> por computador trata da informatização e da criação de moda em confecção. É composto pela digitalização, arquivamento, organização e edição dos componentes de uma pesquisa ou coleção de moda. Além disso, contempla a transformação e criação de desenhos de moda para ampla utilização, culminando em um processo de evolução do desenho estilizado e/ou ilustrado na moda, primeiramente realizado à mão e finalizado no computador.

O trabalho em "sistemas informáticos sofisticados" provocou uma revolução no estilo e no trabalho final do designer (FERNANDEZ, 2008, p. 12), popularizando e facilitando a criação de desenhos técnicos e especificações, necessários para o processo de produção, por estarem menos expostos a dificuldades de interpretações por parte do fabricante que uma ilustração manual. Para Donovan (2010, p.147):

contém informações essenciais, dos processos de montagem, tecidos, acabamentos e detalhes de custo. (HOPKINS, 2011, p. 80).

<sup>6</sup> De acordo com Sabino (2007, p. 254), estilismo é a arte da criação de peças da indumentária. "Derivada de estilo, o vocábulo destina-se a designar alguém que consiga, a partir de uma matéria prima qualquer, imaginar uma roupa, um acessório ou um par de sapatos, por exemplo."

Longe do controle dos materiais tradicionais, ilustradores, hoje, também precisam de conhecimento avançado de Illustrator e/ou Photoshop de modo a incorporá-los em seu trabalho. A sós, ou combinados entre eles, esses programas digitais são tão essenciais como carvão ou um pincel cheio de tinta.

Nesta perspectiva, pode-se concluir que, na moda, o uso do Photoshop se dá principalmente para a representação de produto (*looks*<sup>7</sup> , catálogos, revistas, blogs, websites, etc.), representação artística de ilustrações e coleções, otimização e criação de estampas, retoques e ajustes de desenhos manuais, aplicação e troca de cores, tratamento e manipulação de fotos.

#### **Introdução sobre computação gráfica**

**.** 

Para auxiliar na prática pedagógica, antes de iniciar uma aula sobre ilustração digital no Photoshop, é necessário apresentar aos alunos de design os conceitos da computação gráfica: pixels, vetores, formatos, resoluções e tipos de cores. As informações a seguir são uma compilação de informações adaptadas para as aulas das publicações de Alves (2003), Damasceno (2004), Del Vechio (2009), Cezar (2009), Bertolomeu (2002), Oliveira (2009) e Streeter (2012). Há dois tipos fundamentais de imagem digital. Uma é do tipo de rastreio (rastering, bitmap<sup>8</sup>) e outra do tipo vetorial<sup>9</sup>. As imagens vetoriais, geradas por  $c$ álculos matemáticos, não dependem de resolução $10$ , e podem ser ampliadas infinitamente. Já as imagens bitmap, utilizadas no Photoshop, são constituídas por pixels<sup>11</sup>, que carregam a informação de cor da imagem e dependem diretamente da resolução.

 $^7$  Palavra de origem inglesa que pode ser traduzida como visual. O look de uma pessoa refere-se à sua aparência natural ou à aparência conquistada, através do uso de determinadas roupas, penteados e acessórios. Pessoas expressam-se visualmente, através de seu look, e a moda costuma utilizar expressões como o novo look da estação ou a conquista de um novo look. (SABINO, 2007, p. 407).

As imagens bitmap são formadas por uma grade de pequenos quadrados, denominados pixels. Para cada um dos pixels de uma imagem bitmap é atribuído um valor de cor. A imagem é formada, como em um mosaico, por um agrupamento de vários pixels. (DAMASCENO, 2004, p. 155).<br>agrupamento de vários pixels. (DAMASCENO, 2004, p. 155).

As imagens vetoriais são formadas por curvas e linhas calculadas através de objetos matemáticos denominados vetores [...] Uma imagem vetorial independe de resolução, podendo ser redimensionada sem perder sua qualidade

original. (DAMASCENO, 2004, p. 156).<br><sup>10</sup> Blair (2011, p. 390) define resolução como medida da habilidade de distinguir detalhes, no meio digital, medida em pixels da quantidade de informação incluída em uma imagem, que determina a clareza e a nitidez de uma fotografia impressa, no contexto de mommação incluida em uma imagem<br><sup>11</sup> Pixels, no contexto desta pesquisa, de uma imagem digital.

<sup>11</sup> Pixels, de acordo com Del Vechio (2009, p. 22), são os pontos que compõem uma grade de bitmaps. Quanto maior o número de pixels em uma imagem, maior será o detalhe e resolução da imagem. Para Dabner (2014, p. 201), "o menor elemento em uma tela de computador ou imagem impressa."

Quanto as diferenças das cores visualizadas em monitores, para as cores impressas em suportes físicos, a gama de cor luz  $RGB<sup>12</sup>$  é muito maior, luminosa e vibrante que a gama impressa gerada pelo modo CMYK<sup>13</sup>. O envio de arquivo no modo RGB para uma gráfica pode resultar em erro cromático, causando uma impressão final muito diferente do que foi visto no monitor (CEZAR, 2009).

#### **A interface do software**

**.** 

São necessárias duas aulas para o entendimento dos comandos e janelas do Photoshop. No menu de comandos, localizado no topo da interface do programa, encontramos as ações responsáveis pelo tratamento e ajustes de imagens, configurações de arquivo, seleção, visualização e filtros. Essas ações, em conjunto, geram o refinamento e tratamento de imagens e ilustrações. Já a caixa de ferramentas é essencial para criar e modificar imagens. Streeter (2012, p. 8), atesta que se trata da transposição de ferramentas artísticas de trabalho do mundo real para o digital. Cada ferramenta selecionada destaca um painel diferente no topo, onde configurações específicas para a ferramenta podem ser feitas. Por exemplo, ao selecionar um pincel, o painel superior permite ajustar o tamanho, a opacidade, a regulagem de pressão e intensidade, o tipo de pincel, etc.

As camadas, fundamentais para montagem e manipulação de imagens, são ordenadas uma acima da outra, as que estão atrás no arquivo, estarão abaixo na ordem de encaixe. A ordem das camadas pode ser alterada constantemente, bastando arrastar a mesma para cima ou para baixo de outras camadas. Nesta etapa é comum que alunos se atrapalhem na organização e seleção das mesmas, onde realizam pinturas e edições nos locais errados.

 $12$  RGB: também chamado síntese aditiva das cores, pela união do vermelho (R), verde (G) e azul (B), podemos alcançar o branco. Suas variações de intensidade conseguem os milhões de cores que um televisor é capaz de reproduzir. Esse modelo de cor é utilizado por todos os equipamentos que trabalham com luz. Projetores, câmeras fotográficas, scanners ou mesmo o monitor trabalha com esse modelo. (DEL VECHIO, 2009, p. 24).

<sup>&</sup>lt;sup>13</sup> CMKY: em teoria, pigmentos puros de ciano (C), magenta (M) e amarelo (Y) seriam necessários para formar o preto. Mesclando esses pigmentos em diferentes intensidades, também poderíamos alcançar uma infinidade de cores. [...] Esse modelo de cor é conhecido por síntese subtrativa. Impressoras ou qualquer equipamento de saída na gráfica utilizam esse modelo para reproduzir a arte colorida. (DEL VECHIO, 2009, p. 24).

#### **A construção dos tutoriais e suas principais etapas**

A construção de exercícios de Photoshop, foram planejados e executados previamente pela pesquisadora, através da realização de prints das telas de trabalho, de forma ordenada, complementadas com textos explicativos, gerando assim tutoriais detalhados, onde o passo a passo do desenvolvimento do trabalho é mostrado, levando o estudante a experimentar cada ferramenta do programa, conhecendo os comandos necessários para colocar em prática uma ideia. Estes tutoriais têm o propósito de fixar o conhecimento de ferramentas primárias do software: recorte, pintura, brilho e contraste; ajustes de cor; equilíbrio; modos de mesclagem; camadas e efeitos, em seus tópicos básicos, avançando para modos intermediários e avançados do uso do programa, voltados para a área de moda, que incluem o tratamento e manipulação de fotos, troca de cores de roupas e ilustrações, aplicação realista de estampas, limpeza e ajustes de desenhos manuais, recorte e montagem de elementos nos desenhos, pintura digital, transformação de esboços em croquis finalizados, pintura digital a partir de fotos reais e montagem de looks e editoriais para revistas e blogs e criação de portfólio em forma de revista digital.

# **Resultado do questionário sobre ensino/aprendizagem**

Com a finalidade de averiguar, do ponto de vista discente, a pertinência do conteúdo da disciplina ministrada, e obter resultados quantitativos, um questionário semi-estruturado com 13 questões, elaborado dentro do site typeform, foi enviado aos estudantes no final de novembro de 2014.

Questões diretas, com opção de resposta sim e não, referentes a utilidade e compreensão dos tutoriais e a importância da presença da professora, como tutora, obtiveram 100% de respostas positivas, concluindo que os tutoriais são efetivos e claros em sua usabilidade, e que a presença de um tutor em sala de aula é fundamental. Nesta mesma pesquisa, foi possível identificar que 56% dos estudantes não possuíam, antes da disciplina, nenhum conhecimento sobre o software, e após a disciplina, de 0 a 10, o conhecimento sobre o uso do software teve uma média de pontuação nota 8. Sobre o uso da ferramenta em um teste de emprego, 75% dos estudantes se sentiam confiantes após a disciplina.

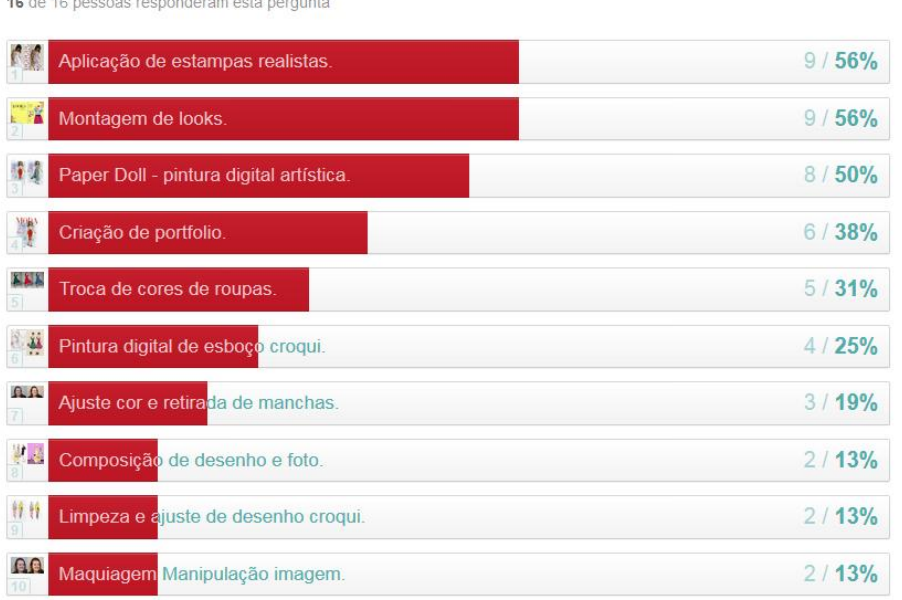

Figura 1: Resultado questão 10 da pesquisa <https://gibanes.typeform.com/to/Iq9as5>

10) Quais desses tutoriais você mais gostou ou achou útil? Pode marcar até 3.

A figura 1 apresenta o resultado da questão 10 da pesquisa, averiguando a popularidade e aceitação dos tutoriais. Os três mais votados pertenciam aos módulos avançados: aplicação de estampas realistas, e montagem de *looks,* obtiveram 56% de escolha e pintura artística da *Paper Doll,* foi eleita por metade da turma como um dos tutoriais favoritos. Em seguida, a apresentação, e alguns resultados, destes três tutoriais.

# **Aplicação de estampas realistas**

Após o designer criar uma estampa, é possível avaliar como ela vai se comportar e se adequar ao movimento do tecido e suas texturas. Quanto aos projetos digitais, alguns clientes, antes da impressão ou fabricação do produto, desejam ver uma amostra virtual, que simule o resultado final do trabalho de estamparia, podendo avaliar a área estampada e se há exageros ou não na composição. Uma aplicação realista implica em fazer com que a estampa acompanhe as ondulações do tecido em uma peça pronta, facilitando a

7

visualização do designer, que pode modificar a estampa para melhor se adequar ao formato da roupa, e assegura maior possibilidade de aprovação por parte do cliente. Para a realização deste tutorial, os estudantes primeiro criaram suas estampas, com as temáticas infantil e floral. Geraram, através de esboços, alternativas e as vetorizaram em aula. A partir da técnica de cruz de acerto prepararam módulos de *rapport* e as exportaram para o formato bitmap, passando então para o tutorial de aplicação, como demostra a figura 2.

Figura 2: Resultado Tutorial de aplicação realista de estampa criado pela estudante Bruna Beatriz Lemes da Silva.

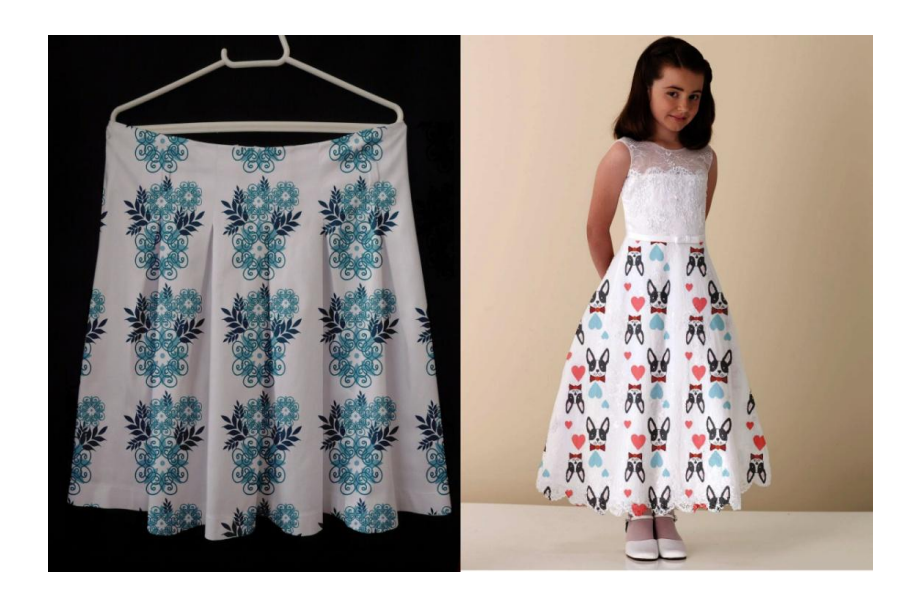

## **Montagem de looks**

Saber recortar e montar *looks* no photoshop já é meio caminho andado para publicar um editorial de moda. O designer precisa conhecer os formatos adequados e resoluções específicas para que possa imprimir com qualidade esses editoriais ou até mesmo para publicar dicas de looks na internet. O cuidado com a composição dos elementos e os princípios de uma boa diagramação são a garantia de resultado harmônico. Para isso, é necessário esboçar algumas ideias iniciais antes do trabalho ser realizado na tela do computador. Outro fator a ser considerado é o recorte e colagem de imagens. Esses recursos podem ser mesclados com ilustrações, tarefa que é otimizada e facilitada pelo uso do computador, como demonstra um dos trabalhos entregues na figura 3.

Figura 3: Exemplo do resultado de aplicação tutorial montagem de looks feita pelo estudante Bruno Gerhardt.

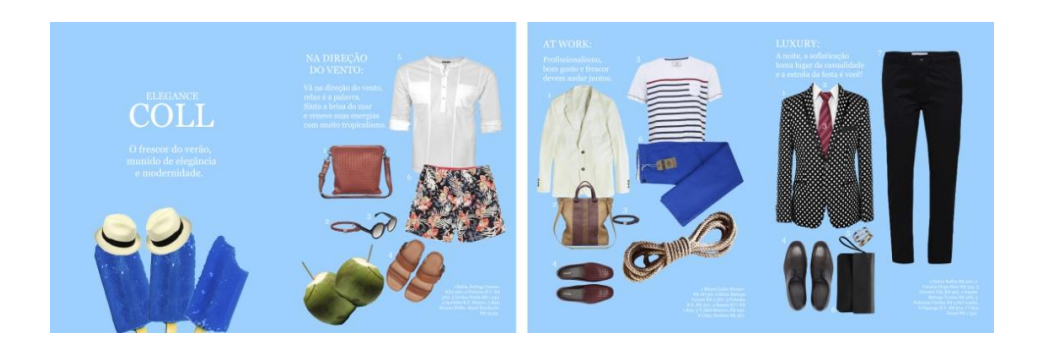

## *Paper Doll* **- pintura digital artística**

O objetivo da *Paper Doll* digital é a utilização uma mesma base anatômica para demonstrar várias peças de roupas. Para a prática, os estudantes desenvolveram dois arquivos com roupas diferentes, aprendendo a usar a ferramenta caneta para desenhar, usando como base o corpo de uma foto. Além da prática da pintura digital, com volumetriais, há o ensino de organização e uso de pastas com peças de vestuário ilustrados. Essas camadas de roupas, combinadas, funcionam como uma brincadeira de troca de roupas das bonecas de papel. Pincéis digitais artísticos, como aquarela e guache, foram dados aos estudantes, como premiação por entregas dos exercícios no prazo. A figura 4 apresenta alguns dos resultados do exercício.

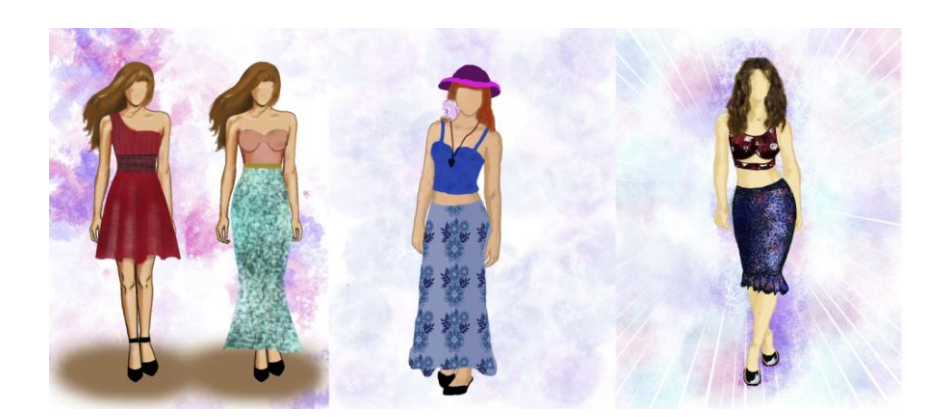

Figura 4: resultado tutorial *Paper Doll* das estudantes Daiane Gohlke, Bruna Lemes e Larissa Lira Bolzan.

### **Considerações finais**

Os tutoriais foram essenciais para a boa continuação dos trabalhos fora de sala de aula, guiando os alunos e sanando a maior parte das dúvidas dos

mesmos. O interesse pela disciplina foi grande, pela mesma tratar do aprendizado técnico e criativo do Photoshop, envolvendo práticas reais do mercado de trabalho. Esta pesquisa gerou novos conteúdos pertinentes para o uso do software na área de educação superior de design de moda. O resultado deste estudo de 197 páginas, contem material teórico e prático, ilustrado, que pode ser usado para fins didáticos em sala de aula por professores da área de design de moda e em outros cursos, como design visual, publicidade, jornalismo e artes. O trabalho final, realizado pelos estudantes, em forma de revista/portfólio digital, pode ser conferido em : <issuu.com/modaunochapeco>.

#### **Referências**

ALVES, William Pereira. **CorelDRAW 11**: descobrindo e conquistando. São Paulo: Érica, 2003.

BERTOLOMEU, João Vicente Cegato. **Criação na propaganda impressa**. São Paulo: Futura, 2002.

CEZAR, Newton. **Os primeiros segredos da direção de arte**. Brasília: Senac-DF, 2009.

DABNER, David. **Curso de design gráfico**: princípios e práticas. São Paulo: Gustavo Gili, 2014.

DAMASCENO, Anielle. **Adobe Photoshop CS**: utilizando. Florianópolis: VisualBooks, 2004.

DEL VECHIO, Gustavo. **Adobe Illustrator CS4**: o design em suas mãos. São Paulo: Érica, 2009.

DONOVAN, Bil. **Desenho de moda avançado**: ilustração de estilo. São Paulo: Senac São Paulo, 2010.

FAERM, Steven. **Curso de design de moda**: princípios, prática e técnicas. São Paulo: Gustavo Gili, 2012.

FERNANDEZ, Angel. **Desenho para designers de moda**. São Paulo: Estampa, 2008.

HOPKINS, John. **Desenho de moda**. Porto Alegre: Bookman 2011.

JONES, Sue Jenkyn. **Fashion design**: manual do estilista. São Paulo: Cosac; Naify, 2005.

OLIVEIRA, Ana Cristina Pedrozo. **Crie projetos gráficos com Photoshop CS4, CorelDRAW X4 e InDesign CS4 em português**. 1. ed. São Paulo: Érica, 2009.

SABINO, Marco. **Dicionário da moda**. Rio de Janeiro: Elsevier, 2007.

STREETER, Loreto Binvignat. **Desenho de moda**:arte digital passo a passo - elementos básicos da ilustração digital. Vol.1. São Paulo: Escala, 2012.

WESTON, Chris. **Dominando sua câmera digital**: como obter o máximo da sua DSLR. Porto Alegre: Bookman, 2011.